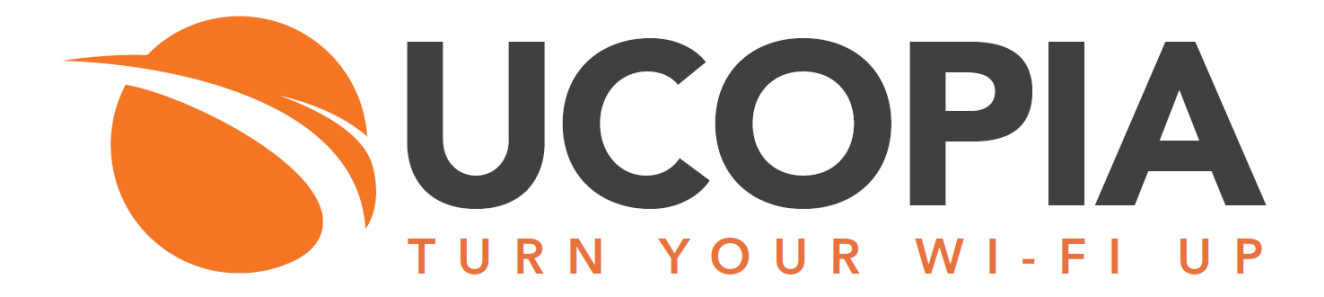

# UCOPIA Command Line Interface

Version 5.0

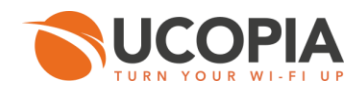

## Table des matières

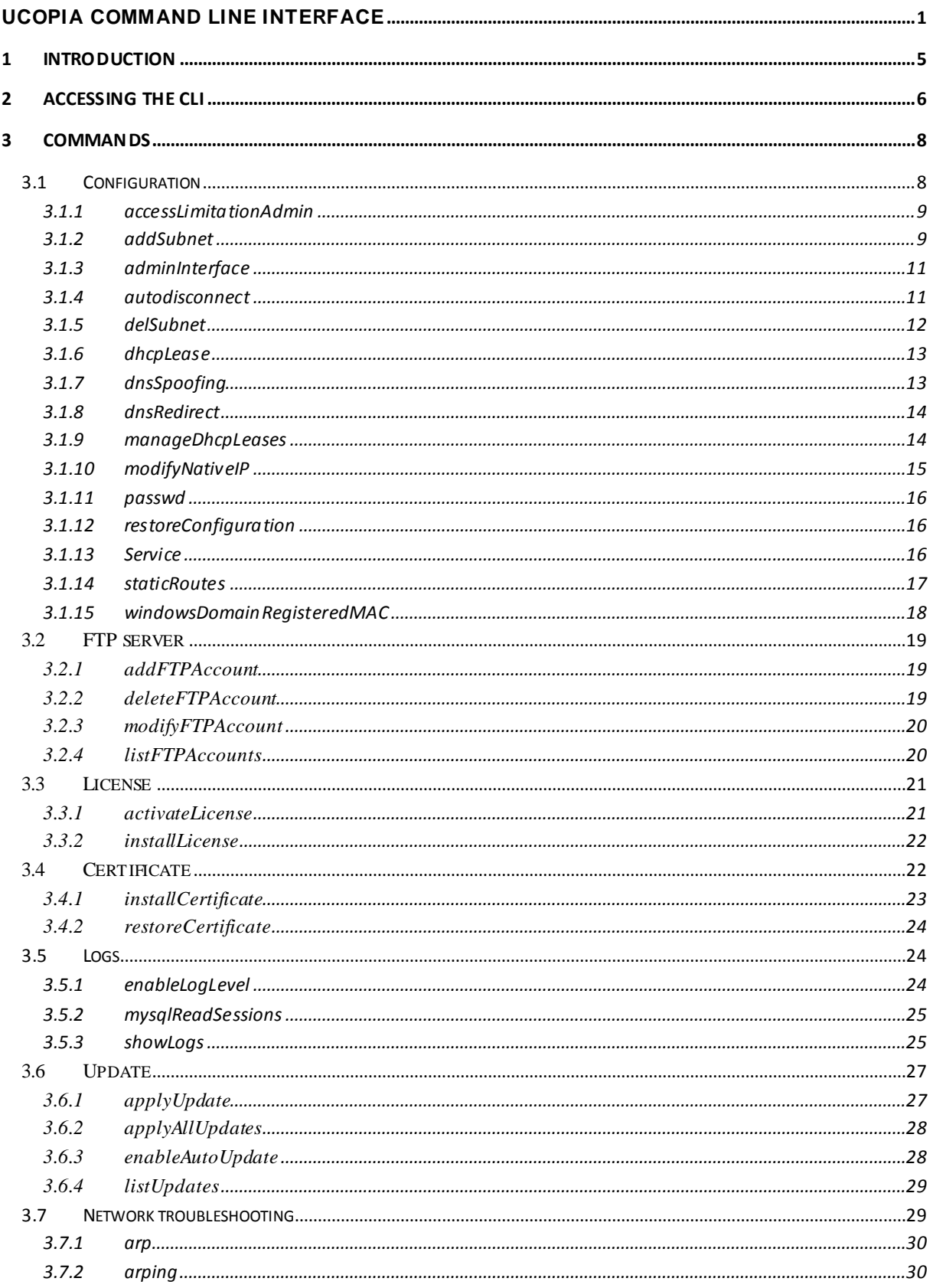

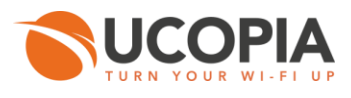

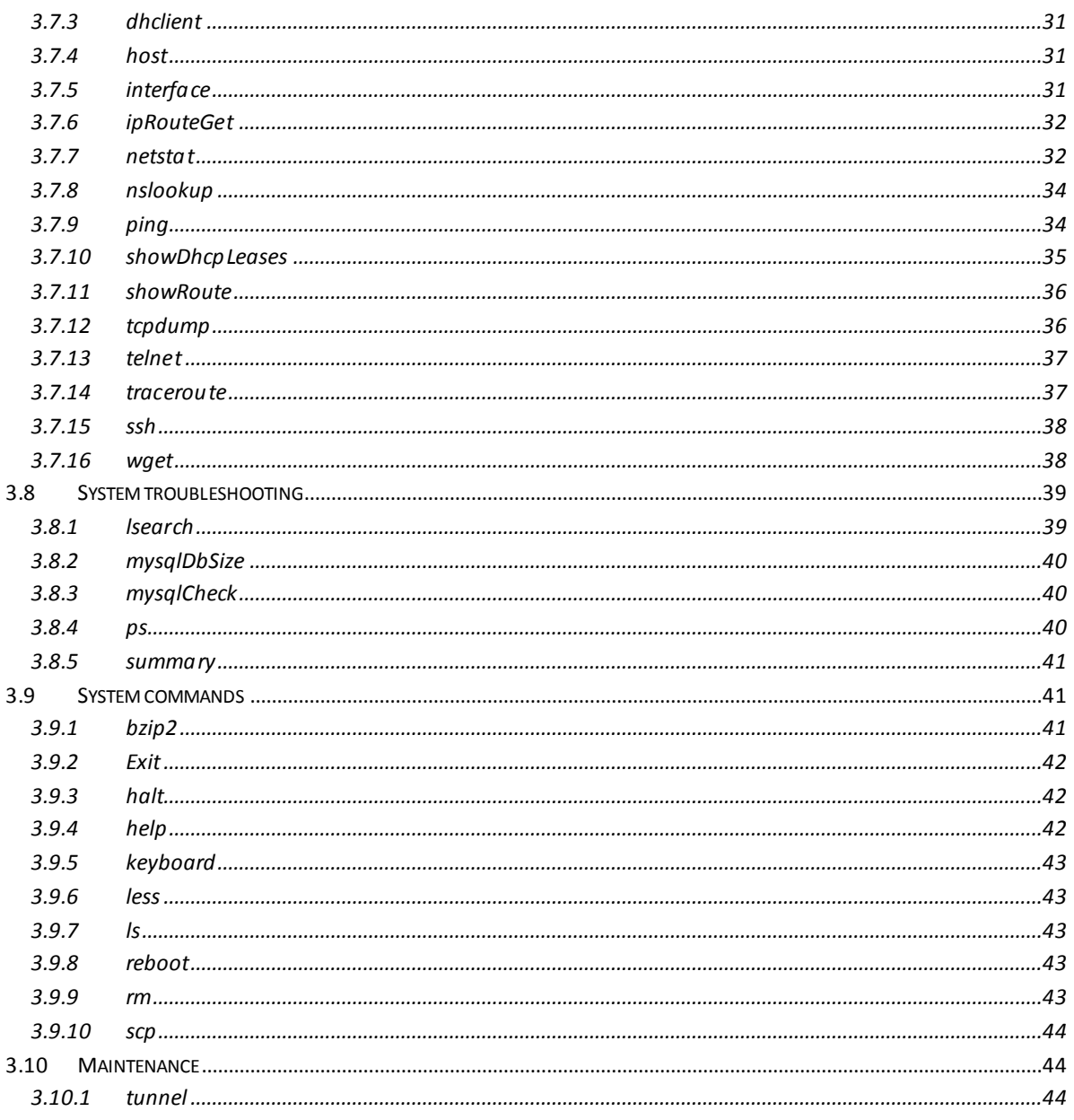

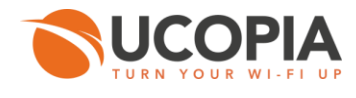

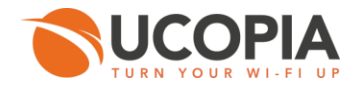

## <span id="page-4-0"></span>**1 Introduction**

This document describes the CLI (*Command Line Interface*) UCOPIA. The interface gives access to certain network, system, or advanced administration commands.

The CLI also lets you diagnose problems or malfunctions.

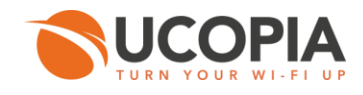

# <span id="page-5-0"></span>**2 Accessing the CLI**

The CLI can be accessed in different ways: from the Web administration tool, by connecting to the UCOPIA controller with a screen and keyboard, or even by connecting to the UCOPIA controller with SSH (on an administration VLAN).

To access the CLI from the Web administration tool, click on the "**CLI access**" item of the menu bar.

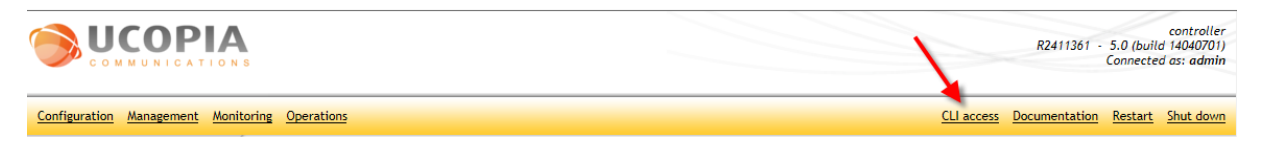

*Figure 2.1. CLI access from the administration tool*

The following page is displayed :

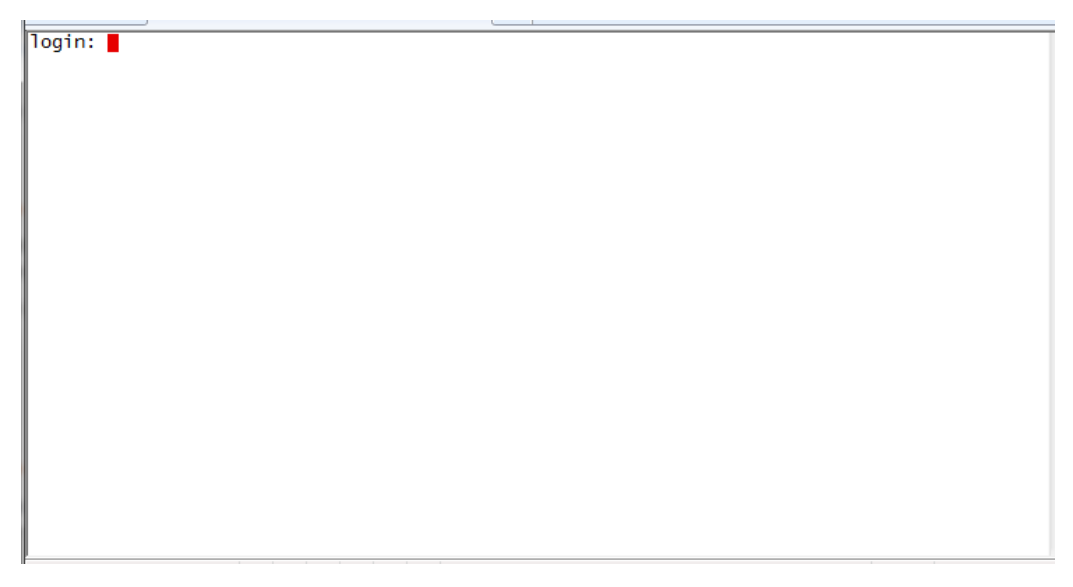

*Figure 2.2. CLI Authentication page*

Enter the login and the password. The prompt is displayed.

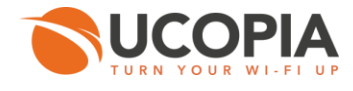

```
controller login: admin
admin@controller's password:
UCOPIA
         Production name
                              SV200
                             R2411361
         Serial number
                             product<br>5.0
         Production type
         Current version
                              14040701
         Current build
        Last upgrade
          Command Line Interface
Welcome
Please use '?' to display context command help<br>Write the command name followed by '?' to display help about this command<br>Example : ping ?, will display Ping command help (The ? won't be visible)
> \blacksquare
```
#### *Figure 2.3. CLI Authentication*

#### **Note**

10000006  $\mathscr{P}$ 

Connection credentials (login/password) are admin/ bhu85tgb.

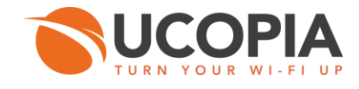

## <span id="page-7-0"></span>**3 Commands**

To display the list of available commands use the "**?**" key.

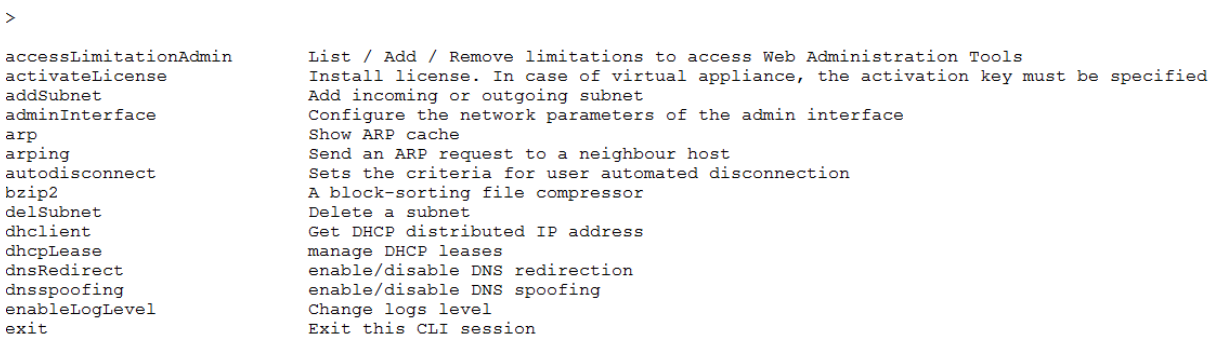

*Figure 3.1. CLI command list*

Commands can be classified in many categories:

## <span id="page-7-1"></span>**3.1 Configuration**

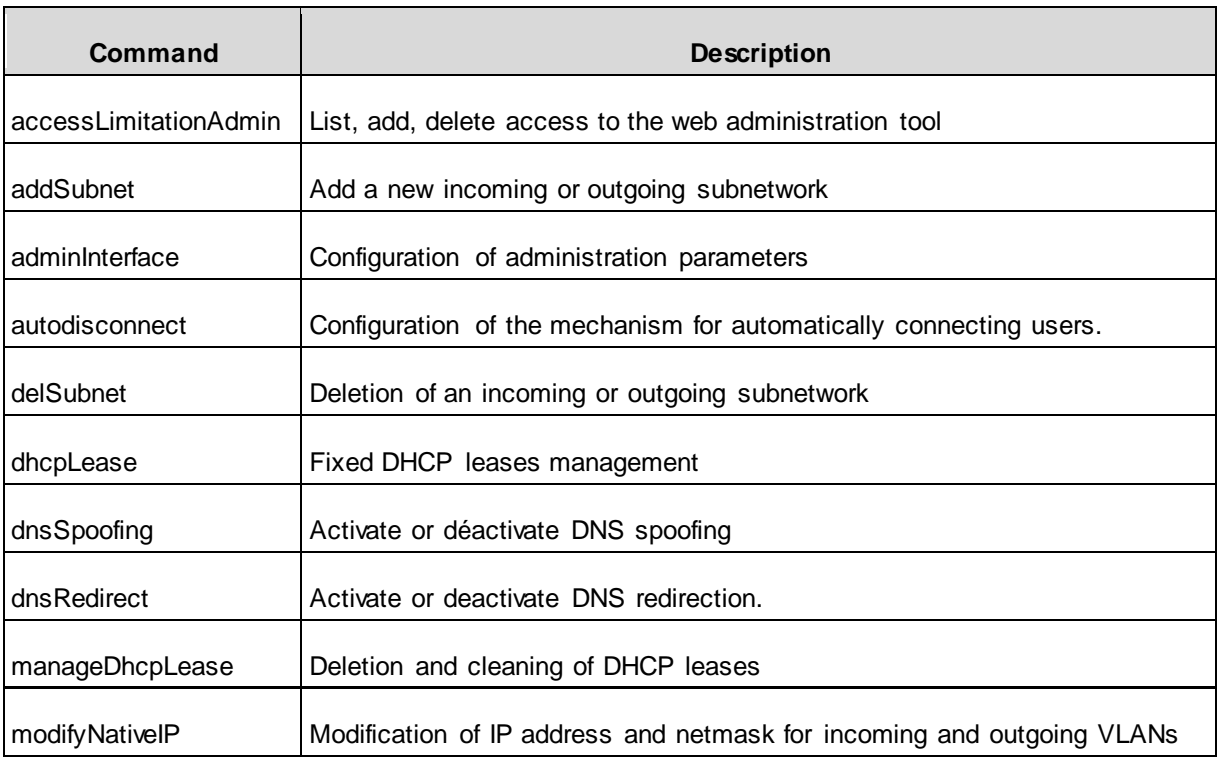

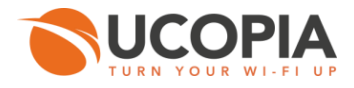

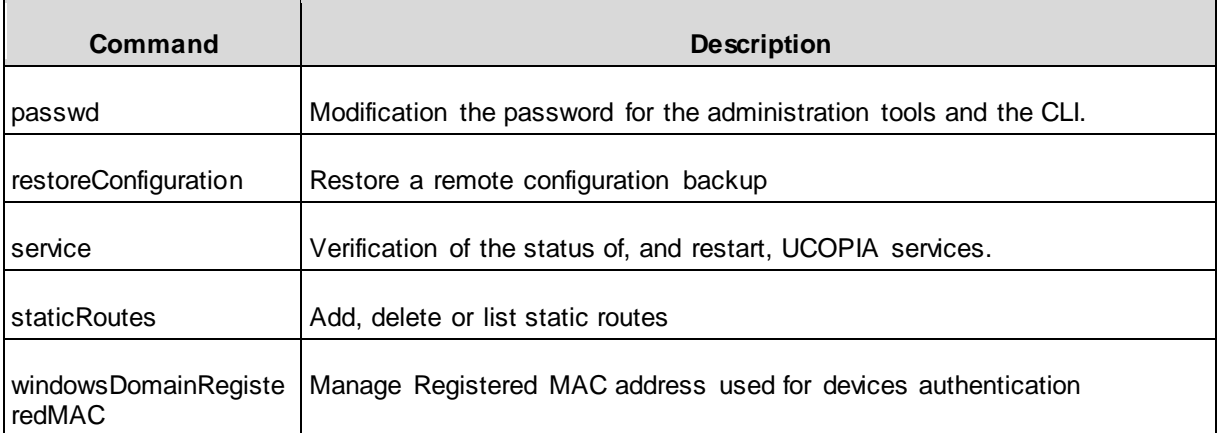

### <span id="page-8-0"></span>**3.1.1 accessLimitationAdmin**

List, add, or delete access to the web administration tool.

> accessLimitationAdmin [-A action] [-I interface]

#### *Options :*

- *-A action (list | add | del)* : Action to perform (list, add, delete).
- *-I interface* : Interface on which it's possible to limit or authorize access to the web administration tool. For ingoing interfaces, use *out* or *outX* and for incoming interfaces, use *in* or *inY* (X and Y are the VLAN numbers)

#### **Examples :**

To remove access on the incoming VLAN 1

> accesLimitationAdmin –A del –I in1

To add access on the incoming VLAN 1

> accesLimitationAdmin –A add –I in1

### <span id="page-8-1"></span>**3.1.2 addSubnet**

Add incoming or outgoing subnetwork

> addSubnet <subnet\_type> <subnet\_ip> <netmask> [-i vlan\_id] [-c controller\_ip] [-g gateway] [-l label] [-k comment] [-z zone] [-a admin\_access] [-A deleg\_access] [-d dhcp\_state] [-r router] [-S dns] [-R range] [-N ntp] [-w netbios] [-D domain]

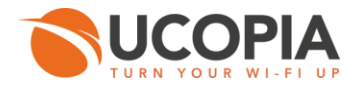

- *subnet type* : Type of the new subnetwork ((local-in | local-out | remote-in). local-in and localout correspond to incoming and outgoing VLAN. remote-in corresponds to incoming subnetwork.
- *subnet\_ip* : Subnetwork IP address.
- *netmask* : Subnetwork netmask.

#### *Options :*

- *-i vlan\_id* : [Mandatory for: local-in / local-out ] VAN ID for the incoming or outgoing VLANs [] T.
- *-c controller\_ip* : [Mandatory for : local-in / local-out ] Controller IP address for incoming or outgoing subnetworks []
- *-g gateway* : [Mandatory for : local-out ] Gateway address for outgoing subnetworks [] m
- *-l label* : [Mandatory for : local-out / remote-in ] Label for incoming subnetworks (betweeb double quote, e.g. : -l « mt label » []
- *-k comment :* [Optional for : local-out / remote-in] A free comment describing the incoming subnetworks (between double quote, e.g. : -k « my comment » []
- *-z zone :* [Optional for : local-out / remote-in] An existing zone associated to the incoming subnetwork [Défault]
- *-a admin\_acess :* [Optional for: all types] Administration tool access [y] п
- *-A deleg\_acess :* [Optional for : all types] Delegation portal access [y]
- *-A dhcp\_state :* [Optional for : local-out / remote-in] DHCP on the incoming subnetwork (y/n) ш  $[n]$
- *-r router :* [Mandatory if dhcp\_state = y ] The subnetwork gateway [] П
- *-S dns :* [Mandatory if dhcp\_state = y ] The subnetwork DNS []
- *-R range :* [Optional for dhcp\_state ] The IP address ranges for the subnetwork (separated by ш '-') []
- *-N ntp :* [Optional for dhcp\_state ] The NTP server associated to the subnetwork [] m
- *-w netbios :* [Optional for dhcp\_state ] The netbios (wins) server associated to the subnetwork []
- *-D domain* : [Optional for dhcp\_state ] The domain name for the subnetwork []

#### **Example :**

```
> addSubnet local-in 192.168.10.0 255.255.255.0 -i 10 -c 192.168.10.254 -l label10 -k "Commentaire" -a y -A y -d y -r 
192.168.10.254 -S 192.168.10.254 -R 192.168.10.10-192.168.10.200 -N 192.168.10.254 -w 192.168.10.25
Checking values…
Adding local-in 'label10'…
Reconfiguring and restarting services…
Incoming subnet 'label10' added successfully
```
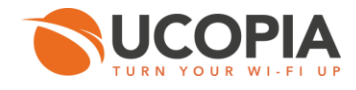

### <span id="page-10-0"></span>**3.1.3 adminInterface**

Allow to configure parameters for the administration interface

```
> adminInterface [action] [-a autonego] [-s speed] [d duplex] [-m mtu] [-i ip_address] [-n 
netmask]
```
action : get/set (display or modify the configuration) or 'help' (display help) [get]

#### *Options :*

- n *-a autonego* : Active or deactive auto-négociation (y|n) []
- *-s speed* : Speed (10 or 100 Mb/s) [] n
- *-d duplex* : Duplex (half or full) [] П
- *-m mtu* : MTU [] П
- *-i ip\_address* : IP address of the controller [] П
- *-n netmask* : Netmask for administration interface [] ш

#### **Example :**

```
> adminInterface set -a y -s 100 -d full -m 1500 -i 192.168.0.1 -n 255.255.255.0
[NOTICE] admin interface available
[NOTICE] admin interface will be configured
[NOTICE] adding vlan in
[NOTICE] adding vlan out
[NOTICE] rewrite /etc/network/interfaces succeeded
[NOTICE] Configuring ifplugd daemon on interfaces 'eth0 eth1 eth2 eth3'
mounting admin
```
### <span id="page-10-1"></span>**3.1.4 autodisconnect**

Allow to configure the mechanism for disconnection of users.

> autodisconnect [action] [-p period] [-m mode] [-l layer] [-n nb\_checks]

action : Possible values: 'get', 'set' (display or modify the configuration) or 'help' [get]

### *Options :*

*-p period* : Period between checks of connected users (in seconds) []**The State** 

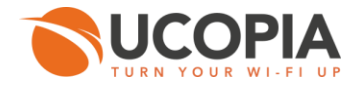

- *-m mode* : Possible values: 'passive' or 'active'. In passive mode, network data available in the controller is used to detect the device's presence. In active mode, the device will be polled to detect its presence on the network. The active mode is allowed when using layer 2 only []
- *-l layer* : Possible values: 2 (Ethernet) or 3 (IP). The layer level at which the daemon will work  $\prod$
- *-n nb\_checks* : How many consecutive failed checks should trigger user disconnection []

#### **Examples :**

Display the *auto-disconnect* configuration :

```
> autodisconnect get
period: 60
nb_checks: 5
mode: passive
layer: 2
```
Configuration of *auto-disconnect* to have user connection checked every 10 seconds and disconnected after 3 failed checks:

```
> > autodisconnect set -p 10 -n 3
Reloading autodisconnect service: autodisconnect.
```
#### <span id="page-11-0"></span>**3.1.5 delSubnet**

Deletion of a subnetwork.

> delSubnet <subnet\_type> [-i vlan\_id] [-s subnet\_ip] [-n netmask]

*subnet\_type* : Subnetwork type (local-in | local-out | remote-in)

#### *Options :*

- *vlan\_id* : [Mandatory for : local-in / local-out] The name of the incoming or outgoing VLAN. **In**
- *subnet\_ip* : [Mandatory for : remote-in] The subnet IP address for the remote incoming network. П
- *netmask* : [Mandatory for : remote-in] The netmask for the remote incoming network. ш

#### **Example :**

```
> delSubnet local-in -i 10 -s 192.168.10.0 -n 255.255.255.0
Deleting VLAN 10...
Reconfiguring and restarting services...
The incoming VLAN 10 deleted successfully.
```
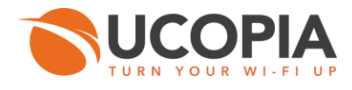

### <span id="page-12-0"></span>**3.1.6 dhcpLease**

#### Fixed DHCP leases management

dhcp\_lease [command] [name] [mac] [ip]

#### *Options :*

- **E** *command* : Lists, add or removes a DHCP lease (list | add | delete) [list]
- n *name* : Subnetwork name []
- *mac* : MAC address of the DHCP lease [] n
- *ip*: IP address of the DHCP lease []

#### **Examples :**

Add a new fixed DHCP lease

> dhcpLease add in3 01:02:03:04:05:06 192.168.250.6

#### Remove a fixed DHCP lease

> dhcpLease delete in3 01:02:03:04:05:06

### **List all existing fixed DHCP leases**

```
> dhcpLease list
### Subnet in3
 # MAC : 01:02:03:04:05:06, IP : 192.168.250.6
```
### <span id="page-12-1"></span>**3.1.7 dnsSpoofing**

Activate or deactivate DNS spoofing.

> dnsSpoofing <action>

*action* : enable | disable

### **Examples :**

Activating DNS spoofing

```
> dnsSpoofing enable 
Restarting DNS forwarder: dnsmasq.
```
Deactivating DNS spoofingП

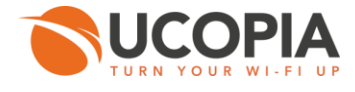

> dnsSpoofing disable Restarting DNS forwarder: dnsmasq.

### <span id="page-13-0"></span>**3.1.8 dnsRedirect**

Activates or deactivates DNS redirection.

> dnsRedirect <action>

*action* : enable | disable П

#### **Examples :**

Activating DNS redirection П

> dnsRedirect enable

#### Deactivating DNS redirection m

> dnsRedirect disable

#### <span id="page-13-1"></span>**3.1.9 manageDhcpLeases**

Deletion and cleaning of DHCP leases

manageDhcpLeases [-A action] [-I interface]

#### *Options :*

- *-A action* : The intended action (clean | remove) [] **III** 
	- *Clean* : All active DHCP leases are tested (arping on IP addresses) and removed if unused.
	- *Remove* : Remove all DHCP leases.
- *-I interface* : Type of the interface to be cleaned. Use **in** or **inX** (X being the VLAN number) **In** (only for the "clean" action) []

#### **Examples :**

П Clean DHCP leases for interface in3

```
> manageDhcpLeases -A clean –I in3
!!!!! !!!!! !!!!! !!!!! !!!!! !!!!! !!!!! !!!!! !!!!!
! CAUTION: All modifications will be done at your own risks.
! Every active lease will be tested (arping on IP address) and removed if there is no 
response.
! DHCP server will be down during this operation.
```
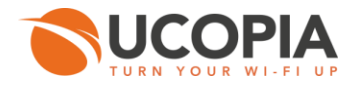

! Only in3 iface leases will be parsed. ! ! Do you wish to continue ? (y/N) !!!!! !!!!! !!!!! !!!!! !!!!! !!!!! !!!!! !!!!! !!!!!  $\overline{V}$ Stopping ISC DHCP server: dhcpd. Starting ISC DHCP server: dhcpd. Please check the DHCP logs with the CLI showLogs command.<br>+ Cleaning leases on in3 [DONE ] + Cleaning leases on in3

Remove all DHCP leases

```
> manageDhcpLeases -A remove
!!!!! !!!!! !!!!! !!!!! !!!!! !!!!! !!!!! !!!!! !!!!!
! CAUTION: All modifications will be done at your own risks.
! All the DHCP leases will be removed.
! DHCP server will be down during this operation.
!
! Do you wish to continue ? (y/N)
!!!!! !!!!! !!!!! !!!!! !!!!! !!!!! !!!!! !!!!! !!!!!
\overline{y}Stopping ISC DHCP server: dhcpd.
Starting ISC DHCP server: dhcpd.
Please check the DHCP logs with the CLI showLogs command.
+ Deleting leases on all incomming ifaces [ DONE ]
```
### <span id="page-14-0"></span>**3.1.10 modifyNativeIP**

Allow to modify IP addresses and netmasks for incoming and outgoing networks.

> modifyNativeIP <vlan\_type> <controller\_ip> <netmask> [-g gateway]

- *vlan* type: VLAN type [in | out]. П
- *controller ip* : New IP address of the controller П
- *netmask* : New netmask of the controller. m

#### *Options :*

*-g gateway* : IP address gateway for the native outgoing VLAN []. T.

#### **Example :**

```
> modifyNativeIP in 192.168.200.254 255.255.255.0
DHCP configuration will be deactivated on the native incoming network
Checking values...
Modifying native incoming network...
Reconfiguring and restarting services...
Native incoming network modified successfully.
```
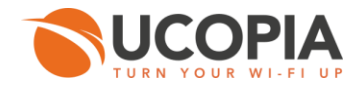

### <span id="page-15-0"></span>**3.1.11 passwd**

Allow to modify the password for the administration tools and the CLI.

```
> passwd <type>
```
*type* : web | cli (specify 'web' for the administration tool).

### <span id="page-15-1"></span>**3.1.12 restoreConfiguration**

Restore a remote configuration backup.

```
> restoreConfiguration <url> [-r recursive] [-c continue] [--no-check-certificate 
no check certificate] [--passive-ftp passive ftp] [--no-proxy no proxy] [--proxy-ip
proxy ip] [--proxy-port proxy port] [--proxy-user username] [--proxy-passwd passwd] [--no-
reboot no_reboot]
```
*url* : Address of the file containing the configuration backup i i

#### *Options :*

- *-r*: Turn on recursive retrieving [n] T.
- *-c*: Continue getting a partially-downloaded file [n]
- *--no-check-certificate*: Do not try to validate the server SSL certificate [n] n
- *--passive-ftp*: FTP mode passive [n] П
- *--no-proxy*: Do not use proxy [n] n
- *--proxy-ip proxy\_ip*: DNS or IP address of a proxy server [] П
- *--proxy-port proxy\_port*: Port of a proxy server (1..65535) [] П
- *--proxy-user username*: Username for the authentication on a proxy server [] П
- *--proxy-passwd passwd*: Password for the authentication on a proxy server [] ш
- *--no-reboot*: Don't reboot the server [n]

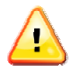

### **Warning**

Reboot must be done to complete the restoration.

### <span id="page-15-2"></span>**3.1.13 Service**

Allow to verify the status of, and restart, UCOPIA services.

> service <service> <action>

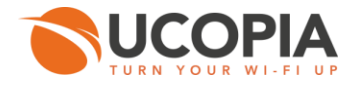

- *action* : restart | status **III**
- *service*: arp-protect, authserver, autodisconnect, dhcp, dns, high-availability, ldap, ldapmonitor, **The State** time-server, printers, printers-sharing, radius, sql, ssh, web-proxy, web-server, zeroconf-ip.

#### **Example :**

Status of proxy services configured in the UCOPIA controller.  $\mathbf{r}$ 

```
> service proxy status
privoxy (pid 3093) est en cours d'exécution...
squid (pid 3183) est en cours d'exécution...
```
### <span id="page-16-0"></span>**3.1.14 staticRoutes**

Add, delete or list static routes.

> staticRoutes [action] [-s subnet] [-n netmask] [-g gateway] [-i interface]

■ *action* : add | del | list | help

*Options :*

- **B** -s subnet : The remote subnet address []
- П -n netmask: The remote subnet mask []
- **EXTERG** -g gateway: The gateway that should be used to reach the remote subnet []
- *-i interface*: The interface that should be used by this static route [] ш

**Example :**

```
> staticRoutes add -s 10.0.10.0 -n 255.255.255.0 -g 192.168.213.1 -i in
> 
> staticRoutes list
Current routes:
    net 10.0.10.0 netmask 255.255.255.0 gw 192.168.213.1 dev in
>
> staticRoutes add -s 10.0.40.0 -n 255.255.255.0 -g 192.168.8.1 -i in800
\geq> staticRoutes list
Current routes:
    net 10.0.10.0 netmask 255.255.255.0 gw 192.168.213.1 dev in
    net 10.0.40.0 netmask 255.255.255.0 gw 192.168.8.1 dev in800
\geq> staticRoutes del -s 10.0.40.0 -n 255.255.255.0 -g 192.168.8.1 -i in800
\geq> staticRoutes list
```
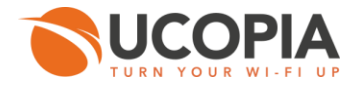

Current routes: net 10.0.10.0 netmask 255.255.255.0 gw 192.168.213.1 dev in

### <span id="page-17-0"></span>**3.1.15 windowsDomainRegisteredMAC**

Manage registered MAC address used for devices authentication.

> windowsDomainRegisteredMAC [-A action] [mac\_address]

- *-A action*: The action to attempt. List : list all MAC addresses in list. Del : remove given MAC **III** address from list. (list|del) [list]
- *mac\_address*: Which MAC address to find/remove []  $\mathcal{L}_{\mathcal{A}}$

### **Example :**

**Show currently registered MAC addresses** 

```
> windowsDomainRegisteredMAC
##### Display all MAC addresses list
00:1D:E0:62:D6:05
00:0c:f1:4c:2e:a9
```
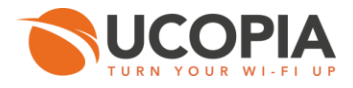

### <span id="page-18-0"></span>**3.2 FTP server**

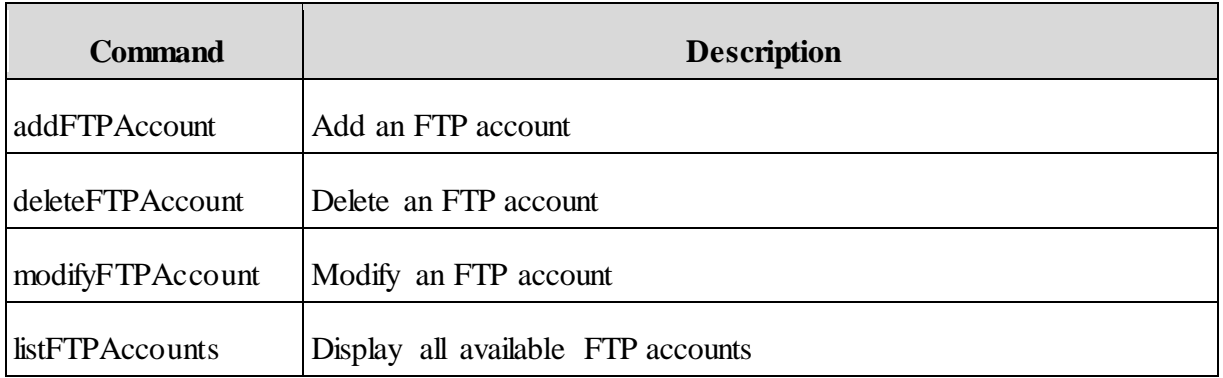

### <span id="page-18-1"></span>**3.2.1 addFTPAccount**

Add an FTP account.

> addFTPAccount <accountId> <host> <port> <securedMode> <communicationMode> <login> <path>

- *accountId*: Account name **T**
- *host* : IP/DNS address of the FTP server m
- *port* : Port number П
- *secureMode* : Secure connection (on|off) П
- *communicationMode*: Communication mode (passive|active) Ē.
- *login* : Account login m
- *path*: Account access path П

### **Example :**

> addFTPAccount account1 host1 21 on active login2 /updates

User password:

.

Account 'account1 added

### <span id="page-18-2"></span>**3.2.2 deleteFTPAccount**

Delete an FTP account.

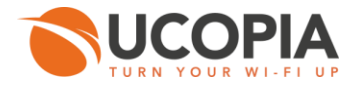

> deleteFTPAccount <accountId>

*accountId*: Accoun name

### **Example :**

> deleteFTPAccount account1

Account 'account1 deleted

### <span id="page-19-0"></span>**3.2.3 modifyFTPAccount**

Modify an FTP account.

> modifyFTPAccount <accountId><host><port><securedMode><communicationMode><login><path>

- *accountId*: Account name n
- *host* : IP/DNS of the FTP server m
- *port* : Port number **T**
- *secureMode* : secure connection (on|off) П
- *communicationMode*: Communication mode (passive|active) m
- *login* : Account login П
- *path*: Account access path П

### **Example :**

> modifyFTPAccount account1 host1 21 off active login2 /updates

User password:

Account 'account2 modifed

### <span id="page-19-1"></span>**3.2.4 listFTPAccounts**

Display all available FTP accounts.

> listFTPAccounts [detailed]

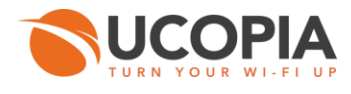

### *Options*

detailed : detailed list (y|n) [n]  $\mathbf{r}$ 

### **Example :**

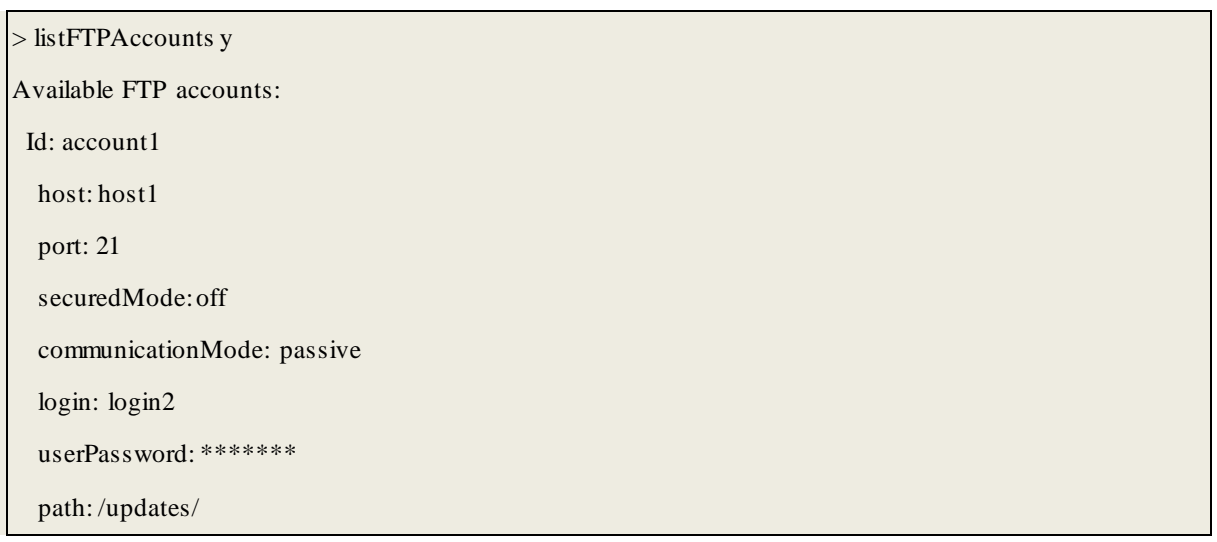

### <span id="page-20-0"></span>**3.3 License**

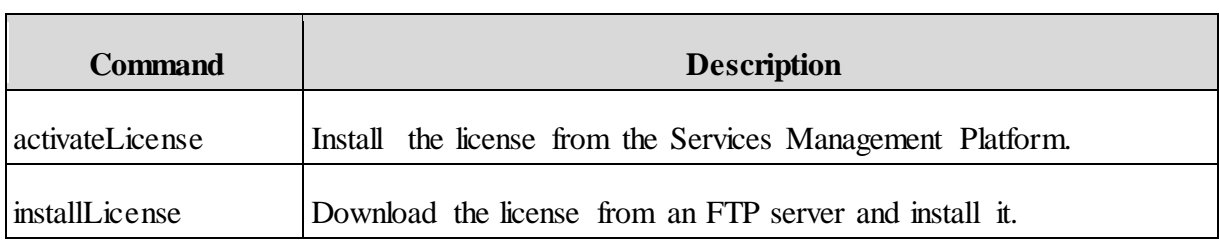

### <span id="page-20-1"></span>**3.3.1 activateLicense**

Install the license from the Services Management Platform. This command needs an internet access in order to access the SMP. In case of virtual appliance, the activation key must be given.

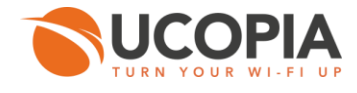

> activateLicense <reseller\_lastname> <reseller\_firstname> <reseller\_mail> <reseller\_phone> <customer\_lastname> <customer\_firstname> <customer\_mail> <customer\_phone> [-k activation\_key]

- *reseller\_lastname* : Reseller lastname  $\blacksquare$
- *reseller\_firstname* : Reseller firstname п
- *reseller\_mail* : Reseller email п
- *reseller\_phone* : Reseller phone number п
- *customer\_lastname* : Customer lastname П
- *customer\_firstname* : Customer firstname
- *customer\_mail* : Customer email
- *customer\_phone* : Customer phone number

### *Options :*

*-k activation\_key* : Activation key for virtual appliance (ex: 876GT-564FR-5RDE3- GFDR4) []

### <span id="page-21-0"></span>**3.3.2 installLicense**

Download the license from an FTP server and install it.

 $>$  installLicense  $\langle$ license link $>$ 

*license\_link* : Link to access the license

### **Example :**

> installLicense<ftp://user:password@host/license.tgz>

INSTALLING LICENSE: OK

### <span id="page-21-1"></span>**3.4 Certificate**

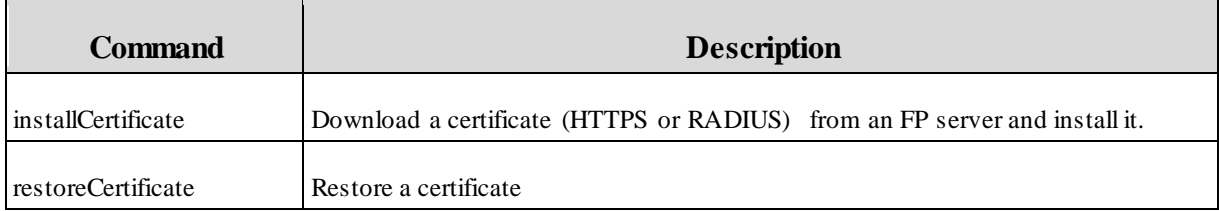

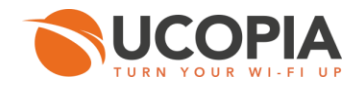

### <span id="page-22-0"></span>**3.4.1 installCertificate**

Download a certificate (HTTPS or RADIUS) from an FP server and install it.

installCertificate <type> <ca\_file> <cert\_file> <server\_key>

- *type*: Certificate type (HTTPS/RADIUS) П
- *ca\_file* : Certificate of the certification Authority (CA) n
- *cert\_file* : Controller certificate
- *server\_key*: Private key of the certificate controller

### **Examples :**

> installCertificate http[s ftp://user:password@host/certs/cacert.pem](ftp://user:password@host/certs/cacert.pem)

><ftp://user:password@host/certs/server.pem>

> [ftp://user:password@host/certs/server\\_key.pem](ftp://user:password@host/certs/server_key.pem)

Private key password:

Downloading cacert.pem

Downloading server.pem

Downloading server\_key.pem

Installing HTTPS certificates

> installCertificate radius

><ftp://user:password@host/certs/radius/ca.validation.lan.pem>

><ftp://user:password@host/certs/radius/radius.validation.lan.pem>

> [ftp://user:password@host/certs/radius/radius\\_priv\\_key.pem](ftp://user:password@host/certs/radius/radius_priv_key.pem)

Private key password:

Downloading ca.validation.lan.pem

Downloading radius.validation.lan.pem

Downloading radius\_priv\_key.pem

Installing Radius certificates

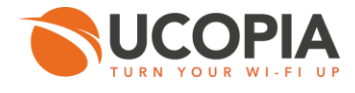

### <span id="page-23-0"></span>**3.4.2 restoreCertificate**

Restore a certificate.

restoreCertificate <type>

*type*: Certificate type (HTTPS/RADIUS) **In** 

### **Example :**

> restoreCertificate https

Restoring https certificate

https certificates restored

### <span id="page-23-1"></span>**3.5 Logs**

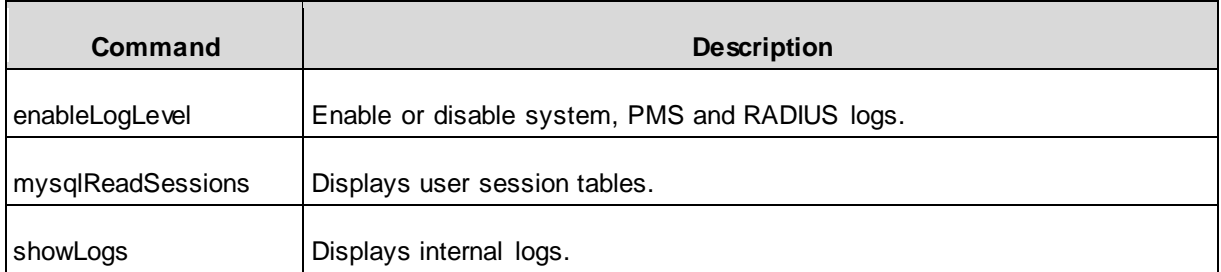

### <span id="page-23-2"></span>**3.5.1 enableLogLevel**

Set the system, PMS and RADIUS log levels.

> enableLogLevel <type> <level>

- *type*: core/pms/radius (UCOPIA controller core, PMS or RADIUS)  $\mathcal{L}_{\mathcal{A}}$
- *level*: Debug level П

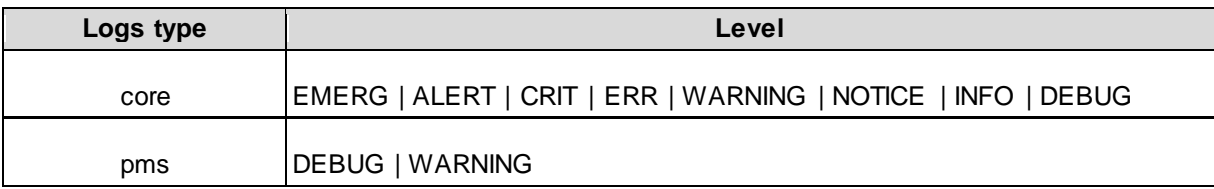

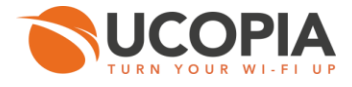

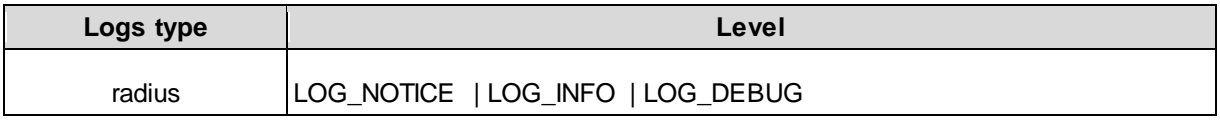

**Example :**

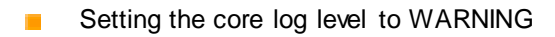

> enableLogLevel core WARNING

### <span id="page-24-0"></span>**3.5.2 mysqlReadSessions**

Display user session tables.

```
> mysqlReadSessions
```
### **Example :**

```
> mysqlReadSessions
192.168.14.234 00:27:10:0b:b9:74 seb MODAPPAPI UCOPIA 2014 1
192.168.14.237 3c:74:37:11:11:b3 pat MODAPPAPI UCOPIA 2014 1
192.168.14.232 E0:F8:47:56:A6:87 greg MODMAC UCOPIA 2014 1
```
### <span id="page-24-1"></span>**3.5.3 showLogs**

Display internal logs.

> showLogs [type] [-n rows\_number]

### *Options :*

- *type* : all | radius | core | autodisconnect | dhcp | pms [all] **I**
- *-n rows\_number*: Number of line to display [1000] П

### **Examples :**

To display DHCP logs: showLogs dhcpn

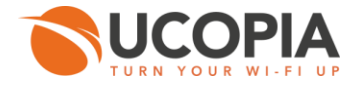

> showLogs dhcp Apr 15 09:37:21 localhost dhcpd: Wrote 1 leases to leases file.<br>Apr 15 09:38:22 localhost dhcpd: DHCPREQUEST for 192.168.7.129 from 00:1d:e0:62:d6:05 (SEVEN-PC) via in214: wrong ne<br>Apr 15 09:38:22 localhost dhcpd: DHCPNAK Apr 15 09:38:22 localhost dhcpd: DHCPNAK on 192.168.7.129 to 00:1d:e0:62:d6:05 via in214<br>Apr 15 09:38:22 localhost dhcpd: DHCPDISCOVER from 00:1d:e0:62:d6:05 via in214<br>Apr 15 09:38:22 localhost dhcpd: DHCPDISCOVER from 00: Apr 15 09:40:11 localhost dhcpd: DHCPACK to 192.168.214.1 (00:1d:e0:62:d6:05) via in214 ^cs

To display user connection logs: showLogs core

> showLogs core -n 10<br>hpr 15 09:41:02 localhost authserver [DEBUG] CoreUpdateServer: new connection, threadid=64751, total=1<br>hpr 15 09:41:02 localhost authserver [DEBUG] CoreUpdateServer: unRegister, total=0<br>hpr 15 09:41:0 Apr 15 00:41:08 localhost authserver [INFO] ThreadChecker: checking user throads<br>Apr 15 00:41:48 localhost authserver [DEBUG] Core.authserver: new thread 64778, total-1<br>Apr 15 00:41:48 localhost authserver (DEBUG) Core.aut LDAP: local<br>Apr 15 @9:41:48 localhost authserver [DEBUG] Core.authserver.CoreAuthClient[64778]: getAuthUser: /usr/sbin/extldapauth.sh -h ldap://127.0.0.1:389 -D cn=Ma<br>pia,dc=com -w --- -b uid=nn,ou=users,dc=ucopia,dc=com мрг 15 музы:«a tocathost authserver [DEBUG] Core.authserver.coreAuthtLieht/o4776]: userAuthehtIcate (nh/v0:1d:e0:02:00:00:02/10:14-11): testing user's<br>Apr 15 09:41:48 localhost authserver [DEBUG] Core.authserver.CoreAuthC Apr 15 00:41:48 localhost authserver [DEBUG] Core.authserver.CoreAuthClient[64778]: userAuthenticate (nn/00:1d:e0:62:d6:05/102.168.214.1): found and auth<br>PORTAIL LDAP: local<br>Tid=in214,controllerTd=local,sitEId=local,ou=sit

To display disconnection logs: showLogs autodisconnect

> showLogs autodisconnect<br>Apr 15 09:37:17 localhost keepalived->notify all DISABLE[13060]: reloading autodisconnect<br>Apr 15 09:37:17 localhost autodisconnect[3248]: reloading configuration<br>Apr 15 09:37:17 localhost autodisc Apr 15 09:37:17 localhost autodisconnect[3248]: using parameters: debug=LOG\_DEBUG, period=60, nb\_checks=5, kern\_CONFIG\_HZ=Z50, mode=passive, layers=3, pa<br>
Apr 15 09:37:17 localhost autodisconnect[3248]: going to query succ

To display RADIUS logs: showlogs RADIUS

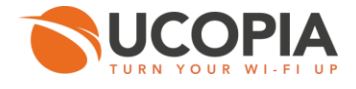

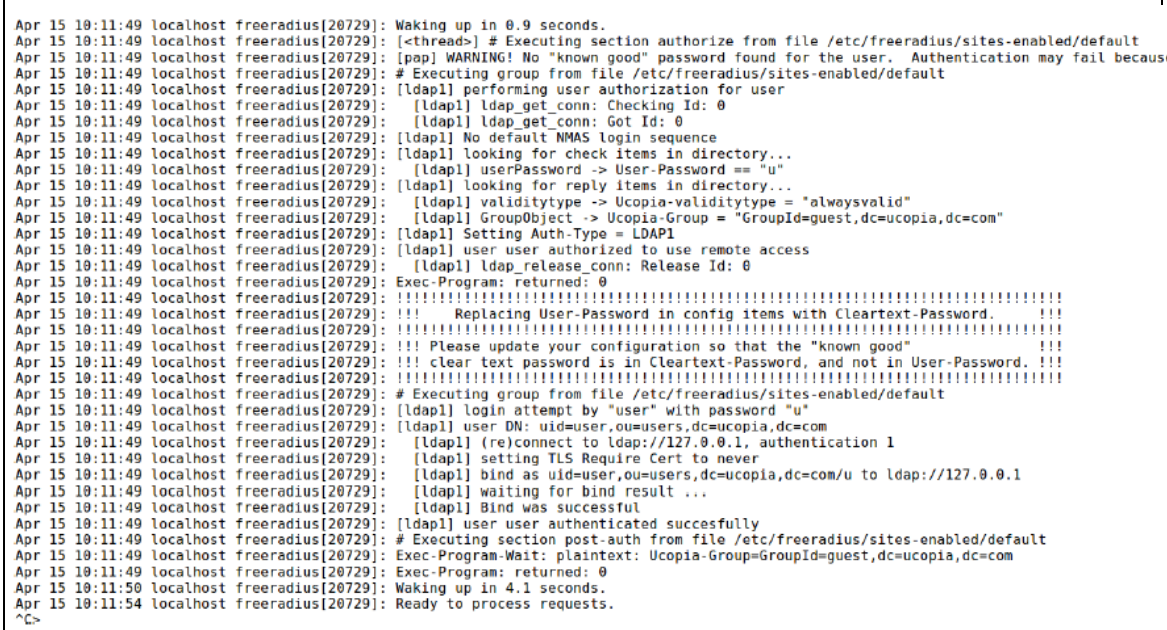

### <span id="page-26-0"></span>**3.6 Update**

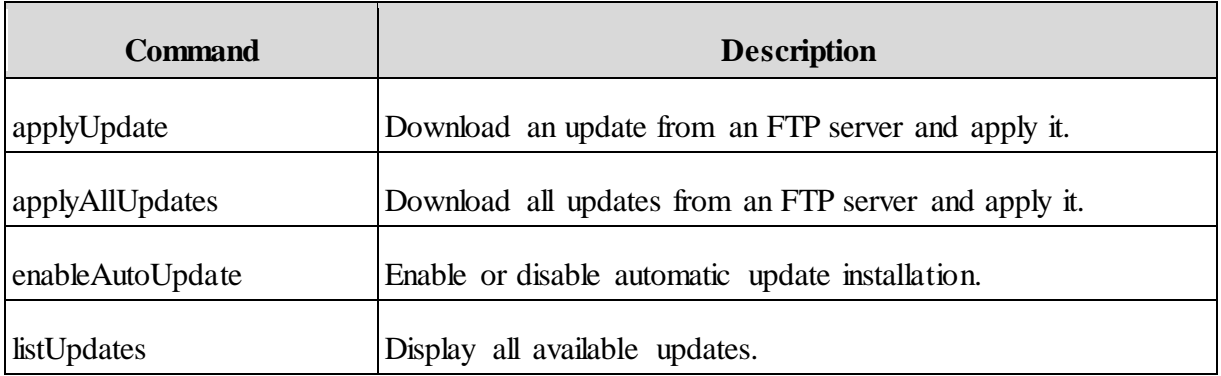

### <span id="page-26-1"></span>**3.6.1 applyUpdate**

Download an update from an FTP server and apply it.

 $>\pmb{\text{applyUpdate}\textless}\text{ftp\_accountId}\textgreater$ 

- ftp\_*accountId*: FTP server name П
- *filename*: Update name  $\mathbb{R}^n$

### **Example :**

### > applyUpdate account1 update\_5.0-b14061605.tar

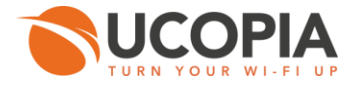

Applying: update\_5.0-b14061605.tar. Please, wait.

### <span id="page-27-0"></span>**3.6.2 applyAllUpdates**

Download all updates from an FTP server and apply it.

> applyAllUpdates <ftp\_accountId>

ftp\_*accountId*: FTP server name

### **Example :**

> applyAllUpdates account1 Applying in order:

 update\_5.0-b14061604.tar update\_5.0-b14061605.tar

\*\* Applying: update\_5.0-b14061604.tar. Please, wait.

\*\* Applying: update\_5.0-b14061605.tar. Please, wait.

### <span id="page-27-1"></span>**3.6.3 enableAutoUpdate**

Enable or disable automatic update installation.

> enableAutoUpdate [enable]

*Options*

*enable*: enable (y|n) [y] П

### **Example :**

> enableAutoUpdate n

Auto update process disabled

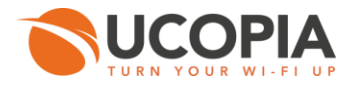

<span id="page-28-0"></span>**3.6.4 listUpdates**

Display all available updates.

> listUpdates <ftp\_accountId>

ftp\_*accountId*: FTP name server H

## **Example :**

> listUpdates test1

Available updates or upgrades:

-> update\_5.0-b14061604.tar

-> update\_5.0-b14061605.tar

## <span id="page-28-1"></span>**3.7 Network troubleshooting**

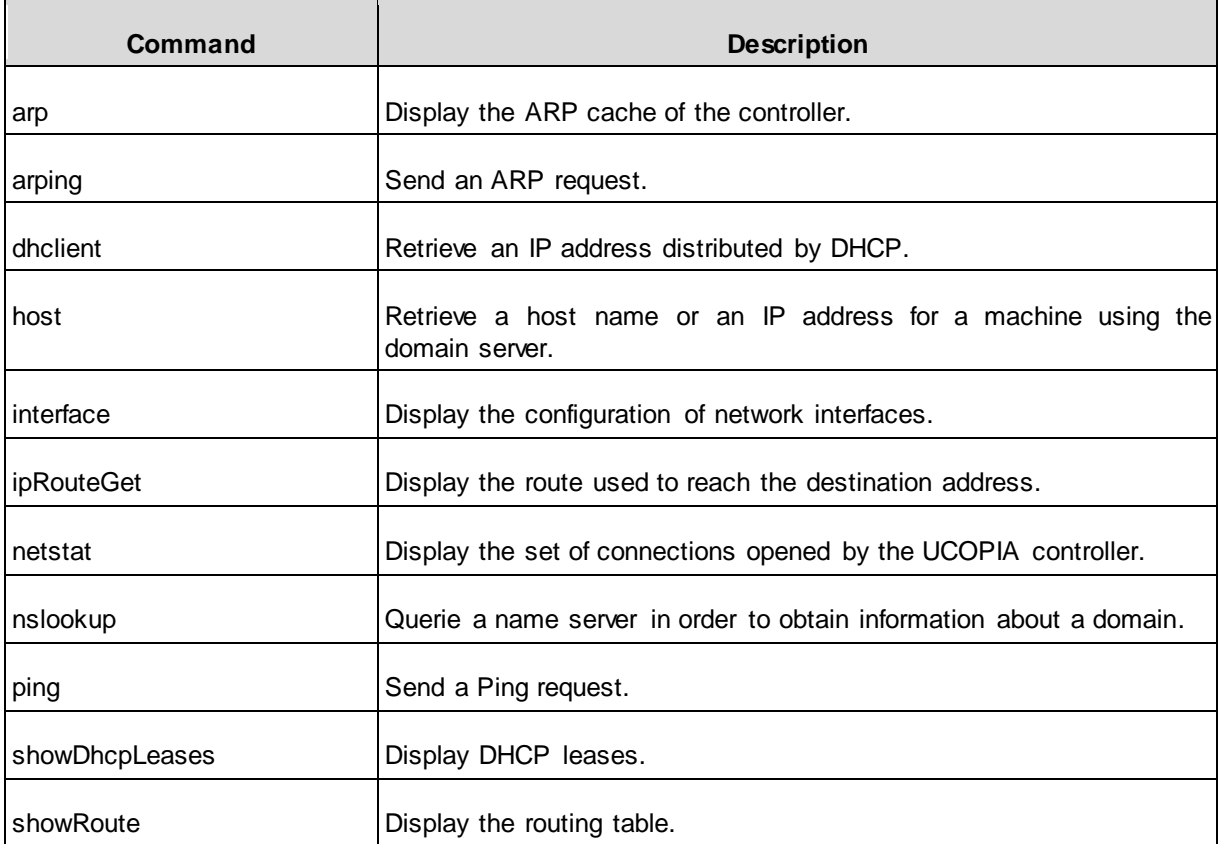

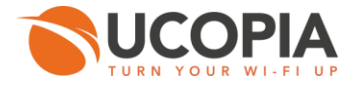

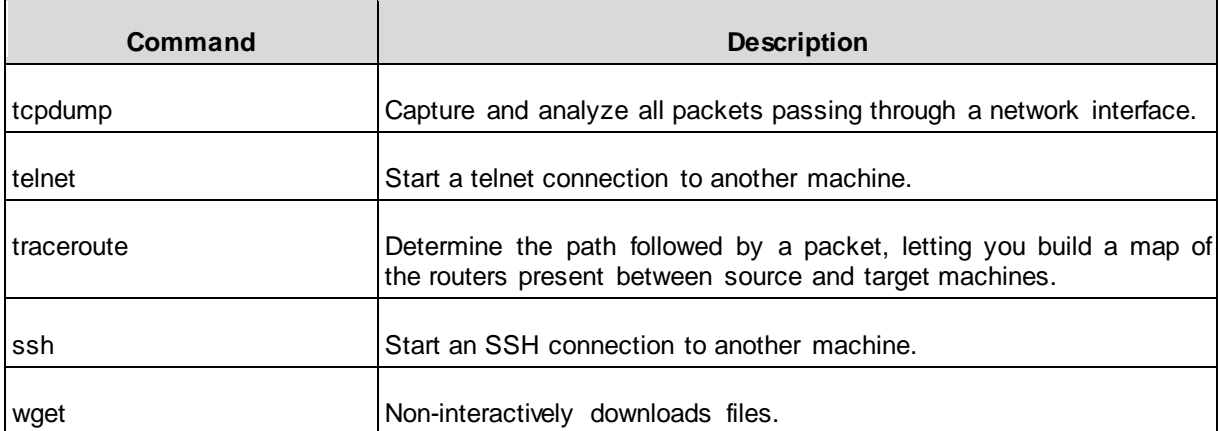

### <span id="page-29-0"></span>**3.7.1 arp**

Display the ARP cache of the controller.

arp [-n do\_not\_resolve]

#### *Options :*

*-n do\_not \_resolve* : Do not resolve IP addresses. **The State** 

### **Example :**

```
> arp 
? (172.16.0.1) at 00:1b:21:04:f8:db [ether] on out 
\,>
```
### <span id="page-29-1"></span>**3.7.2 arping**

Send an APR request..

arping [-c count] [-w timeout] [-I device] [-s source] <dest>

#### *Options :*

- **The State** *dest*: Destination IP address
- *-c count*: Number of packets to send П
- *-w timeout*: Maximum time to wait for a response
- *-I device*: Choice of the interface to use
- *-s source*: Source IP address

#### **Example:**

```
> arping -c 3 -w 5 -I out -s 10.0.0.187 10.0.0.1
ARPING 10.0.0.1 from 10.0.0.187 out
Unicast reply from 10.0.0.1 [00:15:C5:F4:8D:E0] 0.786ms
Unicast reply from 10.0.0.1 [00:15:C5:F4:8D:E0] 0.734ms
```
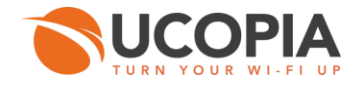

```
Unicast reply from 10.0.0.1 [00:15:C5:F4:8D:E0] 0.753ms
Sent 3 probes (1 broadcast(s))
Received 3 response(s)
```
### <span id="page-30-0"></span>**3.7.3 dhclient**

Retrieve an IP address distributed by DHCP.

dhclient [interface]

Interface : Choice of the interface

### <span id="page-30-1"></span>**3.7.4 host**

Retrieve a host name or an IP address for a machine using the domain server.

```
host <hostname> [-t querytype] [-v verbose] [-r recursion off] [-d debugging] [-l list] [-T 
tcp] [server]
```
- *hostname*: Name of the server
- *server*: IP address of the name server

#### *Options :*

- *-t querytype*: Specify the type of query to search П
- *-v verbose*: Verbose mode m
- *-r recursion off*: Disable recursion in the query ш
- *-d debugging*: Enable debug mode m
- *-l list*: Display the full domain m
- *-T tcp*: Enable the TCP/IP mode П

#### **Example :**

■ Test resolution of the name oli1 by the 10.0.0.1 server

```
> host oli1 10.0.0.1
Using domain server:
Name: 10.0.0.1
Address: 10.0.0.1#53
Aliases:
oli1.ucopia.lan has address 10.0.0.132
```
### <span id="page-30-2"></span>**3.7.5 interface**

Display the configuration of network interfaces.

```
Interface [interface]
```
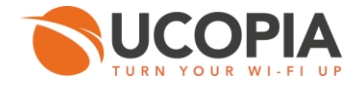

*interface* : Interface for which the configuration is displayed

#### **Example :**

```
> interface eth0 
3: eth0: <BROADCAST,MULTICAST,UP,LOWER_UP> mtu 1500 qdisc pfifo_fast state UP qlen 1000 
     link/ether 00:06:4f:90:50:aa brd ff:ff:ff:ff:ff:ff 
     inet6 fe80::206:4fff:fe90:50aa/64 scope link 
        valid_lft forever preferred_lft forever
```
### <span id="page-31-0"></span>**3.7.6 ipRouteGet**

Affiche la route utilisée pour atteindre l'adresse de destination.

ipRouteGet <dest\_address> [from src\_address]

- *from src\_address* : Source IP address. i i
- *dest\_address* : Destination IP address.

#### **Example :**

```
> iprouteget 10.0.0.23
10.0.0.23 via 172.16.0.1 dev out src 172.16.0.200 
    cache mtu 1500 advmss 1460 hoplimit 64
```
### <span id="page-31-1"></span>**3.7.7 netstat**

Display the set of connections opened by the UCOPIA controller.

```
netstat [-r route] [-g groups] [-i interface] [-s statistics] [-n numeric] [-l listening]
         [-a all] [-e extend] [-I specified_iface]
```
#### *Options :*

- *-r route*: Display the routing table П
- *-g groups*: Display information about multicast groups **The Second**
- *-i interface*: Display a table of all network interfaces.
- *-s statistics*: Display a summary of statistics for each protocol.
- *-n numeric*: Display addresses in numeric format, instead of trying to determine the symbolic host, port, or user name.
- *-l listening*: Display only sockets that are listening.
- *-a all*: Display all sockets, whether they are listening or not. m
- *-e extend*: Display extra information. Use this option twice to obtain maximum details. ш
- *-I specified\_iface*: Display a table of all network interfaces. П

#### **Examples :**

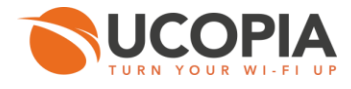

Verify the routing table  $\mathbf{r}$ 

```
> netstat -r y 
Kernel IP routing table<br>Destination Gateway
Destination Gateway Genmask Flags MSS Window irtt Iface<br>192.168.100.0 * 255.255.255.0 U 0 0 0 in
192.168.100.0 * 255.255.255.0 U 0 0 0 in 
172.16.0.0 * 255.255.255.0 U 0 0 0 out 
                         169.254.0.0 * 255.255.0.0 U 0 0 0 in 
default 172.16.0.1
```
Information related to statistics m

```
> netstat -s y 
Ip:
     134402 total packets received 
     314 with invalid addresses 
     0 forwarded 
     0 incoming packets discarded 
     76632 incoming packets delivered 
     72986 requests sent out 
     50 dropped because of missing route 
Icmp: 
     44 ICMP messages received 
     0 input ICMP message failed. 
     ICMP input histogram: 
         destination unreachable: 33 
         echo requests: 11 
     45 ICMP messages sent 
     0 ICMP messages failed 
     ICMP output histogram: 
         destination unreachable: 34 
         echo replies: 11 
IcmpMsg: 
         InType3: 33 
         InType8: 11 
         OutType0: 11 
         OutType3: 34 
Tcp: 
     1604 active connections openings 
     1678 passive connection openings 
     6 failed connection attempts 
     872 connection resets received
     6 connections established 
     65206 segments received 
     64653 segments send out 
     20 segments retransmited 
     0 bad segments received. 
     1175 resets sent 
Udp:
     18487 packets received 
     34 packets to unknown port received. 
     0 packet receive errors 
     8494 packets sent 
UdpLite: 
TcpExt: 
     742 TCP sockets finished time wait in fast timer 
     1101 delayed acks sent 
     1 delayed acks further delayed because of locked socket 
     Quick ack mode was activated 3 times 
     7926 packets directly queued to recvmsg prequeue. 
     86532 bytes directly received in process context from prequeue
     30366 packet headers predicted
     1636 packets header predicted and directly queued to user 
     7915 acknowledgments not containing data payload received 
     17642 predicted acknowledgments 
     11 times recovered from packet loss by selective acknowledgements
```
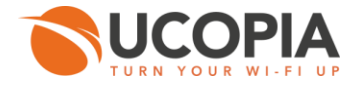

```
 4 TCP data loss events 
     TCPLostRetransmit: 1 
     1 timeouts after SACK recovery
     13 fast retransmits 
     6 other TCP timeouts 
     3 DSACKs sent for old packets 
[...]
```
### <span id="page-33-0"></span>**3.7.8 nslookup**

Allow to query a name server in order to obtain information about a host.

> nslookup <host>

 $\blacksquare$ *host* : Host to find []

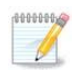

### **Note**

The nslookup command enters interactive mode when no hosts are given.

#### **Examples :**

Query for host www.ucopia.com П

```
> nslookup www.ucopia.com<br>Server: 127.0.0.1
           127.0.0.1Address: 127.0.0.1#53 
Non-authoritative answer: 
www.ucopia.com canonical name = ucopia.com. 
Name: ucopia.com 
Address: 93.88.249.185
```
#### П Query for host www.ucopia.com in interactive mode

```
> nslookup 
> www.ucopia.com<br>Server:
          127.0.0.1
Address: 127.0.0.1#53 
Non-authoritative answer: 
www.ucopia.com canonical name = ucopia.com. 
Name: ucopia.com 
Address: 93.88.249.185 
> exit
```
### <span id="page-33-1"></span>**3.7.9 ping**

#### Send a ping request

```
> ping [-c num_echos] [-t ttl] [-I interface] [-b broadcast] [-n numeric] [-R road] <dest>
```
dest : Domain name or IP address.m

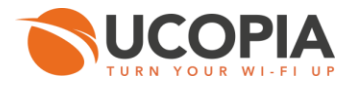

#### *Options :*

- *-c num\_echos:* Specify the number of "echo" requests to send  $\mathcal{C}^{\mathcal{A}}$
- *-t ttl*: iTme to live
- *-I interface*: Address of the interface
- *-b broadcast*: Broadcast address [n]
- *-n numeric*: Numeric output only [n]
- *-R road*: Record and display the route [n]

### **Example :**

```
> ping 10.0.0.10 
PING 10.0.0.10 (10.0.0.10) 56(84) bytes of data.
64 bytes from 10.0.0.10: icmp_seq=1 ttl=64 time=2.80 ms
64 bytes from 10.0.0.10: icmp_seq=2 ttl=64 time=0.363 ms
64 bytes from 10.0.0.10: icmp_seq=3 ttl=64 time=0.295 ms
64 bytes from 10.0.0.10: icmp_seq=4 ttl=64 time=0.367 ms
--- 10.0.0.10 ping statistics ---
4 packets transmitted, 4 received, 0% packet loss, time 2999ms
rtt min/avg/max/mdev = 0.295/0.958/2.809/1.069 ms
```
### <span id="page-34-0"></span>**3.7.10 showDhcpLeases**

Display DHCP leases.

> showDhcpLeases [pipe] [pipe\_action] [grep\_pattern]

#### *Options :*

- *pipe*: The pipe pattern '|' П
- *pipe\_action*: A piped action (less|grep) П
- *grep\_pattern*: A grep pattern (do not support ';' character) П

#### **Example :**

```
> showDhcpLeases 
DHCP Leases 
lease 192.168.213.126 {
   starts 5 2011/08/26 13:47:51; 
   ends 6 2011/08/27 13:47:51; 
  binding state active;
   next binding state free; 
   hardware ethernet 00:1d:e0:62:d6:05; 
  uid "\001\000\035\340b\326\005";
   client-hostname "seven-PC"; 
} 
lease 192.168.213.126 {
   starts 5 2011/08/26 13:56:47; 
   ends 6 2011/08/27 13:56:47; 
  binding state active;
```
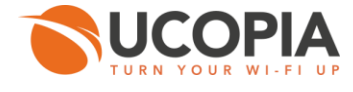

```
 next binding state free; 
  hardware ethernet 00:1d:e0:62:d6:05; 
 uid "\001\000\035\340b\326\005";
  client-hostname "seven-PC"; 
}
```
### <span id="page-35-0"></span>**3.7.11 showRoute**

Display the routing table.

> showRoute [table]

*table* **:** Name of the routing table to display.

#### **Example :**

```
> showRoute<br>0: fro
0: from all lookup local<br>101: from 172 16 0 200 loo
        from 172.16.0.200 lookup 782
32766: from all lookup main 
32767: from all lookup default 
Table main: 
192.168.100.0/24 dev in proto kernel scope link src 192.168.100.254 metric 10 
172.16.0.0/24 dev out proto kernel scope link src 172.16.0.200 metric 10 
169.254.0.0/16 dev in scope link metric 10 
default via 172.16.0.1 dev out metric 10
```
### <span id="page-35-1"></span>**3.7.12 tcpdump**

To capture and analyze all packets passing through a network interface.

```
tcpdump [expression] [-i interface] [-c count] [-D list_interface]
[-A ascii] [-e link level header] [-L data link types]
[-n numeric addresses] [-N no domain name] [-p no promiscuous]
[-q quick_outpput][-S sequence_absolute] [-v verbose] [-y data_link_type] [-T type]
```
*expression* : See pcap-filter for the syntax of the expression (filter packets to be captured. If no expression is specified, all packets are captured).

#### *Options :*

- *-i interface* : Capture packets from a specific network interface[]. П
- ш *-c count* : Count the number of lines, at the end of the capture [].
- *-D list\_interface* : The list of available interfaces [n]. П
- *-A ascii* : Display all packets using ASCII [n]. ш
- *-e link\_level\_header* : Display the packet headers at the data link level [n].
- *-L data\_link\_types* : Display the list of known data link types [n].
- *-n numeric\_addresses* : Do not convert addresses or ports in names [y].
- *-N no\_domain\_name* : Do not display the domain name of host names qualification [n].  $\mathcal{L}_{\mathcal{A}}$
- *-p no\_promiscuous* : Accept all packets [n]. П
- *-q quick\_outpput* : Stop capturing [n].**III**

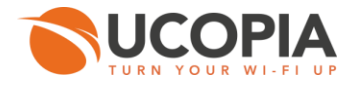

- *-S sequence\_absolute* : Display the number of TCP sequence [n]. П
- *-v verbose* : Verbose mode [n].
- *-y data\_link\_type* : Define the type of data link to use during packet capture [].
- *-T type* : Force the type of packets selected by the expression to be interpreted by the specified type [].

#### **Example :**

```
> tcpdump -n y -e y -i out 
tcpdump: verbose output suppressed, use -v or -vv for full protocol decode 
listening on out, link-type EN10MB (Ethernet), capture size 65535 bytes 
22:31:59.050911 00:06:4f:90:50:aa > 00:1b:21:04:f8:db, ethertype IPv4 (0x0800), length 444: 
172.16.0.200.222 >
82.234.35.126.47800: Flags [P.], seq 2514509764:2514510142, ack 3884938946, win 1002, 
options [nop,nop,TS val
 6334104 ecr 585395710], length 378 
22:31:59.123248 00:1b:21:04:f8:db > 00:06:4f:90:50:aa, ethertype IPv4 (0x0800), length 940: 
82.234.35.126.4780
0 > 172.16.0.200.222: Flags [P.], seq 1:875, ack 378, win 316, options [nop,nop,TS val 
585395811 ecr 6334104],
 length 874 
22:31:59.123781 00:06:4f:90:50:aa > 00:1b:21:04:f8:db, ethertype IPv4 (0x0800), length 556: 
172.16.0.200.222 >
82.234.35.126.47800: Flags [P.], seq 378:868, ack 875, win 1002, options [nop,nop,TS val 
6334122 ecr 58539581
1], length 490
```
### <span id="page-36-0"></span>**3.7.13 telnet**

Start a telnet connection to another machine.

```
telnet <hostname> [-p port]
```
*hostname* : Address of the machine to reach

```
Options :
```
<span id="page-36-1"></span>*-p* : Connection port  $\mathcal{L}_{\mathcal{A}}$ 

**3.7.14 traceroute**

Determines the path followed by a packet, letting you build a map of the routers present between source and target machines.

```
traceroute <host> [-g gateway] [-i interface] [-f first_ttl] [-p port] 
[-s src address] [-t tos] [-S packet length] [-F no_fragment] [-I icmp_echo]
[-n numerically] [-r bypass] [-v verbose output]
```
**host**: Address of the machine to reach.

#### *Options*

**F** -g gateway: Specify the output gateway.

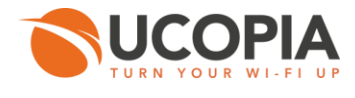

- *-i interface*: Specify the output interface. Г
- *-f first\_ttl*: Parameterize the first hop of output packets. п
- *-p port*: Parameterize the UDP base port number.
- *-s src\_address*: Use this source IP address. П
- *-t tos*: Parameterize the service type. П
- *-S packet\_length*: Specify packet size.
- *-F no\_fragment*: Tell intermediate routers to avoid fragmenting packets.
- *-I icmp\_echo*: Use ICMP ECHO instead of datagrams.
- *-n numerically*: Display numeric addresses.
- *-r Bypass*: Bypasses normal routing tables. ш
- *-v Verbose output*: Verbose mode.

```
.
```

```
3.7.15 ssh
```
Start an SSH connection to another machine.

```
ssh [-1 login name] [-p port] <hostname>
```
*hotsname* : Address of the remote machine.

#### *Options :*

- *-l login\_name* : User identifier (on the remote machine)
- <span id="page-37-1"></span>*-p* : Connection port

### **3.7.16 wget**

#### Non-interactively downloads files.

```
wget <url> [-r recursive] [-c continue] 
--proxy-user [--no-check-certificate no check certificate] [--passive-ftp passive ftp][--
no-proxy no_proxy]
[--proxy-ip proxy_ip] [--proxy-port proxy_port] [--proxy-user username] [--proxy-passwd 
passwd]
```
*url* : Address of the ressource. i i

#### *Options :*

- *-r recursive*: Enable recursive mode. m
- *-c continue*: Continue downloading a partially-downloaded file.
- *--no-check-certificate no\_check\_certificate*: Do not try to validate a server SSL certificate.
- *--passive-ftp*: FTP in passive mode.
- *--no-proxy*: Do not use a proxy.

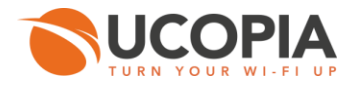

- *--proxy-ip*: Host name or IP address of the proxy server. П
- *--proxy-port*: Port of the proxy server. П
- *--proxy-user Username*: user name for proxy authentication. П
- *--proxy-passwd*: Password for proxy authentication. m

#### **Example :**

Test a connection to the sit[e http://www.ucopia.com](http://www.ucopia.com/) [\[http://www.ucopia.com/\]](http://www.ucopia.com/) by passing through a proxy.

```
> wget --proxy-ip 192.168.30.25 --proxy-port 3128 --proxy-user ucopia --proxy-passwd ucopia 
http://www.ucopia.com
```
### <span id="page-38-0"></span>**3.8 System troubleshooting**

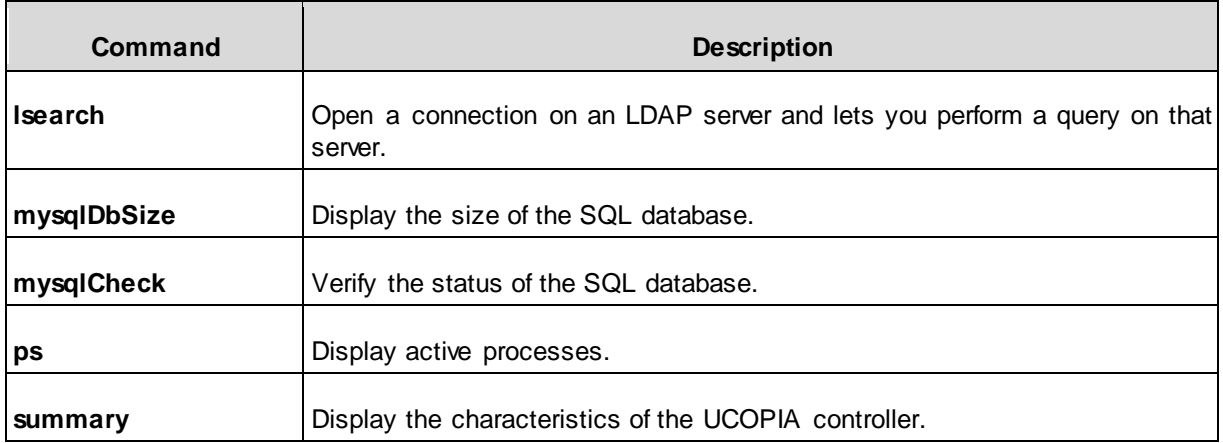

### <span id="page-38-1"></span>**3.8.1 lsearch**

Open a connection on an LDAP server and lets you perform a query on that server. This command in particular lets you display the UCOPIA user base.

lsearch [filter]

```
П
    filter : Search filter.
```
#### **Example :**

Search for the user pborras: lsearch uid=pborras m

```
> lsearch jdurand 
# extended LDIF 
#
```
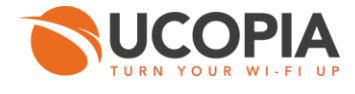

```
# LDAPv3 
# base <dc=ucopia,dc=com> with scope subtree 
# filter: (objectclass=*) 
# requesting: jdurand 
# 
# admin, administrators, ucopia.com 
dn: administratorid=admin,ou=administrators,dc=ucopia,dc=com 
# jdurand, users, ucopia.com 
dn: uid=jdurand,ou=users,dc=ucopia,dc=com 
# search result 
search: 2 
result: 0 Success 
# numResponses: 3 
# numEntries: 2
```
### <span id="page-39-0"></span>**3.8.2 mysqlDbSize**

Display the size of the SQL database

mysqlDbSize [table]

<span id="page-39-1"></span>*table* : Name of the tale (sessions, stats, ulog, urls, users). П

### **3.8.3 mysqlCheck**

Check the status of the SQL database.

mysqlCheck

#### **Example :**

```
> mysqlCheck 
ucpdb.controller stats OK
ucpdb.deleg user Table is already up to date
ucpdb.ihm OK 
ucpdb.sessions Table is already up to date
ucpdb.stats Table is already up to date
ucpdb.ulogTable is already up to date
ucpdb.urlsOK 
ucpdb.users Table is already up to date
ucpdb.usrpaypal Table is already up to date
```
#### <span id="page-39-2"></span>**3.8.4 ps**

Display active processes

> ps [filter]

*filter* : The active process to display.

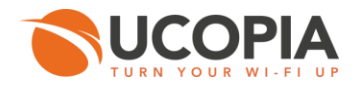

### <span id="page-40-0"></span>**3.8.5 summary**

Display the characteristics of the UCOPIA controller.

> summary

### **Example :**

```
> summary 
Maintenance validity.. 2014-08-30 
***** ***** ***** ***** ***** ***** 
* Production name SV150 
* Serial number R2791976 
* Product type Advance 
* Current version 4.4 
* Current build 13041001 
* Last upgrade
***** ***** ***** ***** ***** *****
```
### <span id="page-40-1"></span>**3.9 System commands**

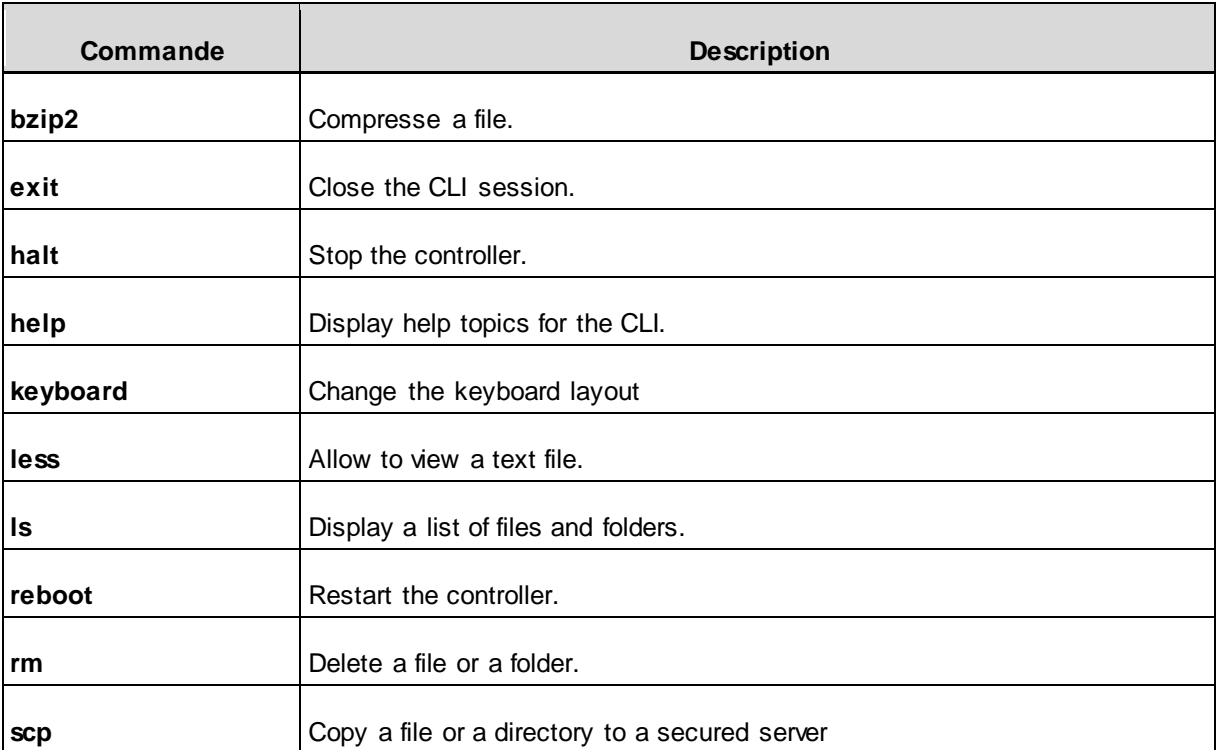

### <span id="page-40-2"></span>**3.9.1 bzip2**

Allow to compress a file.

bzip2 [-d decompress] [-k keep] <file>

**File** : File name.

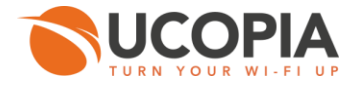

#### *Options :*

- *-d decompress* : Force decompression.
- <span id="page-41-0"></span>*-k keep* : Preserve input files.

#### **3.9.2 Exit**

Close the CLI session.

> exit

#### <span id="page-41-1"></span>**3.9.3 halt**

Stop the controller.

> halt

#### <span id="page-41-2"></span>**3.9.4 help**

Display help topics for the CLI.

> help

#### **Example :**

```
CONTEXT SENSITIVE HELP 
[?] - Display context sensitive help. This is either a list of possible 
       command completions with summaries, or the full syntax of the 
       current command. A subsequent repeat of this key, when a command 
       has been resolved, will display a detailed reference. 
AUTO-COMPLETION 
The following keys both perform auto-completion for the current command line.
If the command prefix is not unique then the bell will ring and a subsequent
 repeat of the key will display possible completions. 
[enter] - Auto-completes, syntax-checks then executes a command. If there is a
 syntax error then offending part of the command line will be highlighted and explained. 
[Tab] - Auto-completes, or if the command is already resolved inserts a space. 
MOVEMENT KEYS 
[CTRL-A] - Move to the start of the line 
[CTRL-E] - Move to the end of the line. 
[up] - Move to the previous command line held in history.
[down] - Move to the next command line held in history.
[left] - Move the insertion point left one character.
[right] - Move the insertion point right one character.
DELETION KEYS 
[CTRL-C] - Delete and abort the current line
[CTRL-D] - Delete the character to the right on the insertion point. 
[CTRL-K] - Delete all the characters to the right of the insertion point. 
[CTRL-U] - Delete the whole line. 
[backspace] - Delete the character to the left of the insertion point. 
ESCAPE SEQUENCES
!! - Replaces the the last command line.
```
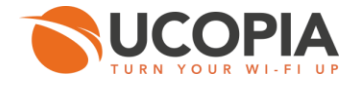

```
!N - Replace the Nth command line (absolute as per 'history' command) 
!-N - Replace the command line entered N lines before (relative)
```
### <span id="page-42-0"></span>**3.9.5 keyboard**

Change the keyboard layout.

> keyboard <layout>

*layout* : The keyboard layout (us|uk|fr|de) П

#### **Example :**

Change keyboard layout to US П

```
> keyboard fr 
Loading /usr/share/keymaps/i386/qwerty/fr.kmap.gz
```
### <span id="page-42-1"></span>**3.9.6 less**

Allow to view a text file.

> less <file>

<span id="page-42-2"></span>*file* : File name. **III** 

```
3.9.7 ls
```
Display a list of files and folders.

> ls [path]

<span id="page-42-3"></span>*path* : Indicate the path of the file or directory to display.

**3.9.8 reboot**

Restart the controller.

> reboot

### <span id="page-42-4"></span>**3.9.9 rm**

Delete a file or a directory.

```
> rm <file> [-f force] [-r recursive]
```
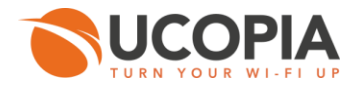

file : nom du fichier à supprimer. n

```
Options :
```
- *-f force* : Force deletion. ш
- *-r recursive* : Delete directories and their contents.

#### <span id="page-43-0"></span>**3.9.10 scp**

Copy a file or a directory to a secured server.

> scp [-P port] [-r recursive] <file1> <file2>

file1, file2 : Files to copy.  $\blacksquare$ 

#### *Options :*

- *-P port* : Port to connect to the server.
- *-r recursive* : Copy full directories.

### **Example :**

> scp –p 22 –r UCOPIA/ pborras@10.0.0.1:/UCOPIA/

### <span id="page-43-1"></span>**3.10 Maintenance**

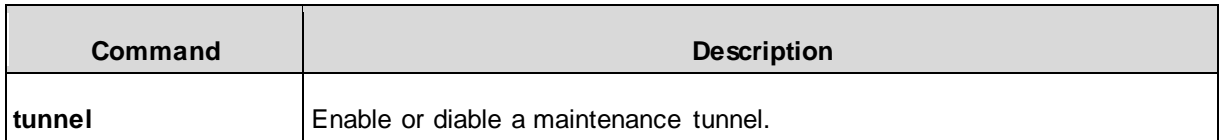

### <span id="page-43-2"></span>**3.10.1 tunnel**

Enable or disable a maintenance tunnel.

> tunnel <action> [emergency host] [emergency remote port ssh] [emergency remote port https]

action: check\_hosts |check\_connection |automatic |enable\_manual |disable\_manual |keep\_alive T. |check\_all\_status| enable\_emergency |disable\_emergency (mount/unmount the tunnel in automatic, manual or emergency mode, verifies status or connectivity of the tunnel)

#### *Options :*

Options concern only the tunnel in "emergency" mode.

*emergency\_host*: Domain name or IP address of the emergency tunnel, by default [*servicesmanagement-platform.com*]

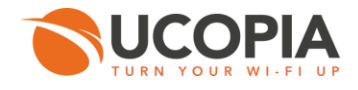

- *emergency\_remote\_port\_ssh*: SSH port for the emergency tunnel. Possible values: **I** (1025..65535), by default it's 35500.
- *emergency\_remote\_port\_https*: HTTPS port for the emergency tunnel. Possible values:  $\blacksquare$ (1025..65535), by default it's 36500

### **Example :**

H Activate a manual maintenance tunnel on SSH port 35566 and HTTPS port 36566.

> tunnel enable manual services-management-platform.com 35566 36566